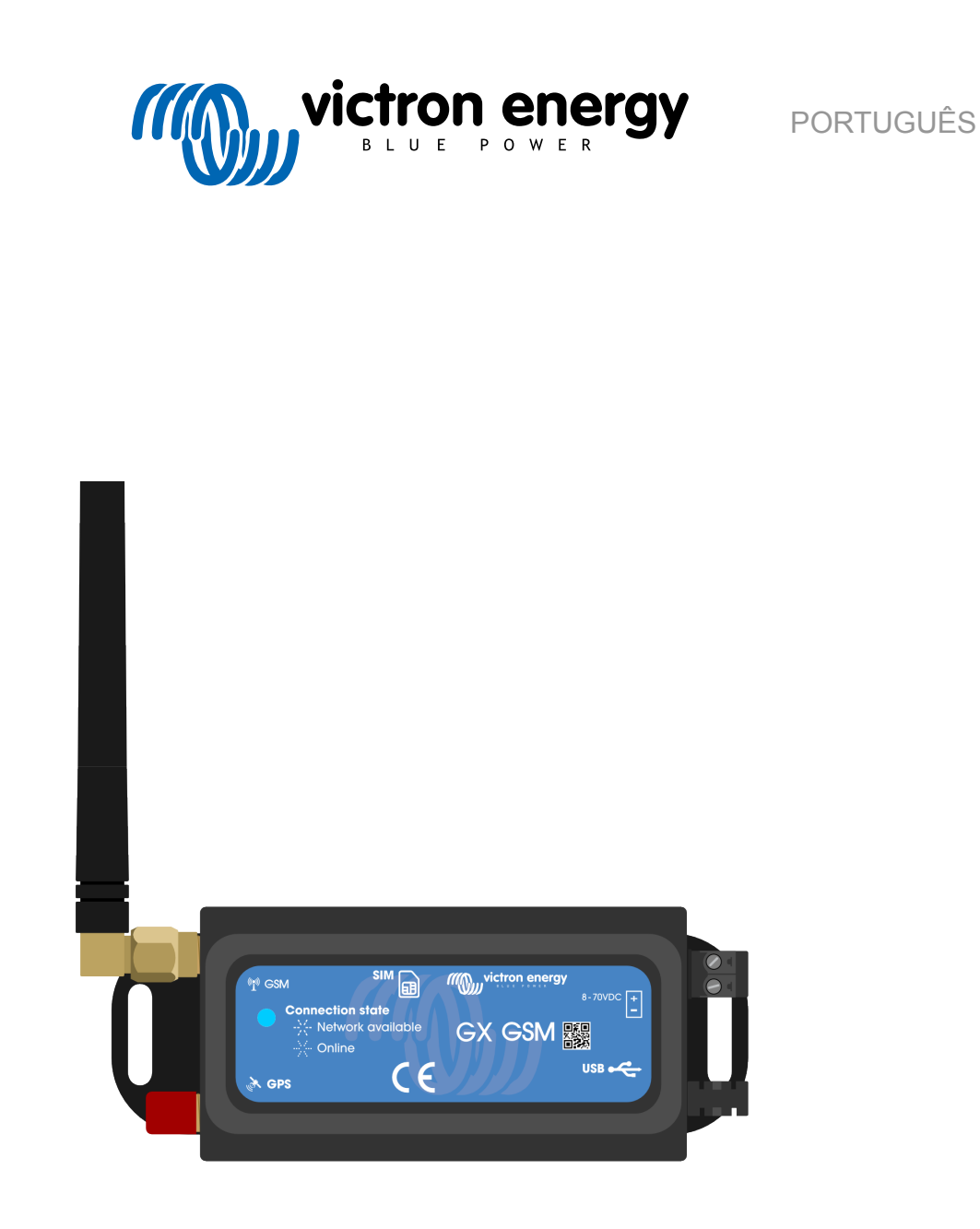

# **GX GSM manual**

rev 02 - 09/2024 Este manual também está disponível no formato [HTML5](https://www.victronenergy.com/media/pg/GX_GSM/pt/index-pt.html?_ga=2.99791837.259543186.1675241010-1468887778.1617717896).

## Índice

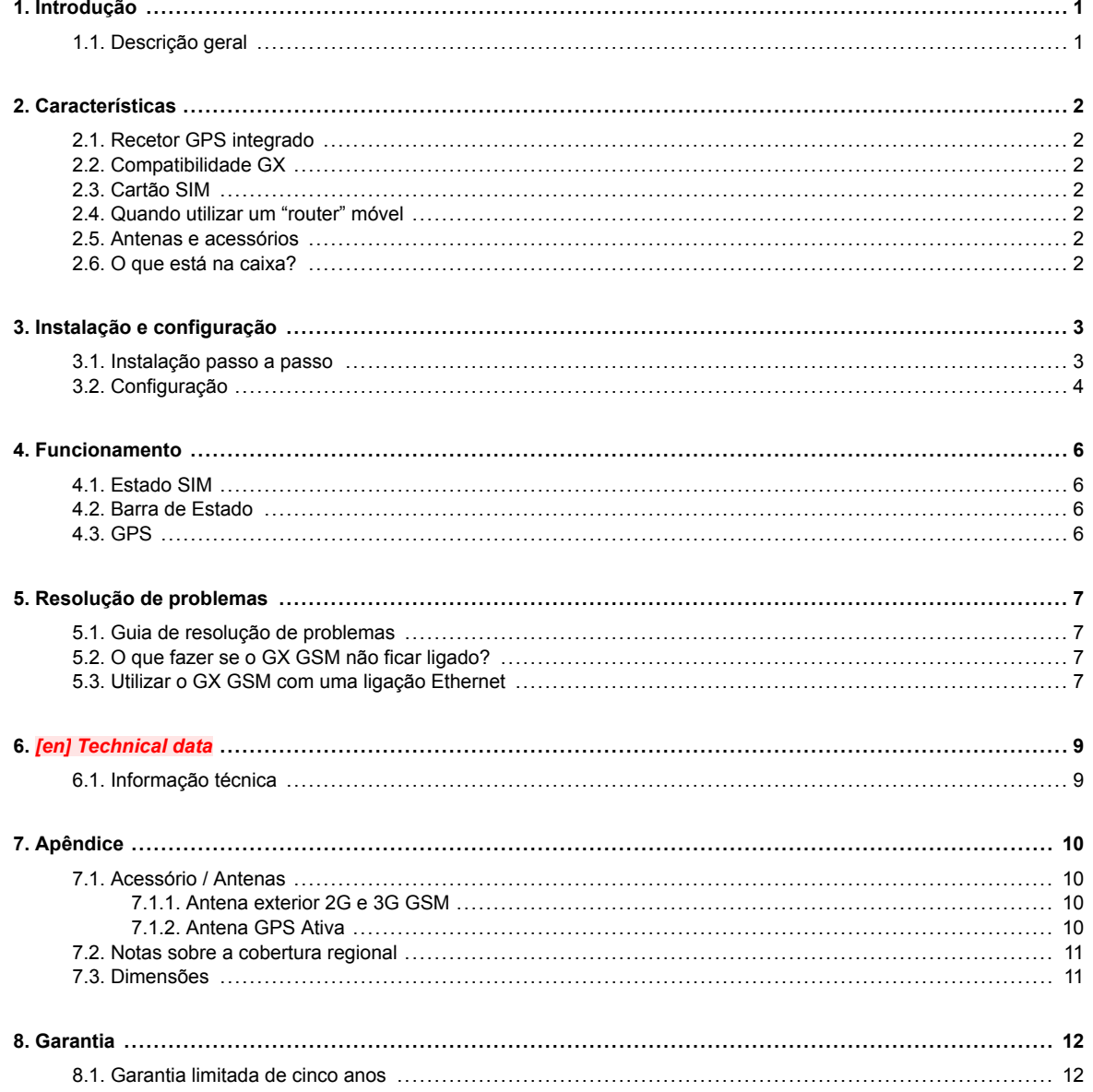

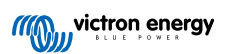

### <span id="page-2-0"></span>**1. Introdução**

### **1.1. Descrição geral**

O produto descrito neste guia foi substituído pelo modem [GX LTE 4G](https://www.victronenergy.pt/accessories/gx-lte-4g) mais recente.

O GX GSM só funciona com redes 2G e 3G, que estão a ser descontinuadas lentamente em diferentes países. Por conseguinte, dependendo do local de instalação, o [GX LTE 4G](https://www.victronenergy.pt/accessories/gx-lte-4g) pode ser uma solução mais preparada para o futuro.

O GX GSM é um acessório de modem e GPS para a nossa gama de produtos [GX](https://www.victronenergy.com/live/venus-os:start) para monitorização. O GX GSM é um modem móvel; proporciona internet móvel ao sistema e ligação ao [VRM Portal.](https://www.victronenergy.pt/panel-systems-remote-monitoring/vrm) Funciona com rede 2G e 3G.

Existem diversos modelos, consulte a tabela abaixo para determinar o modelo mais adequado às bandas de rede móvel disponíveis na sua região.

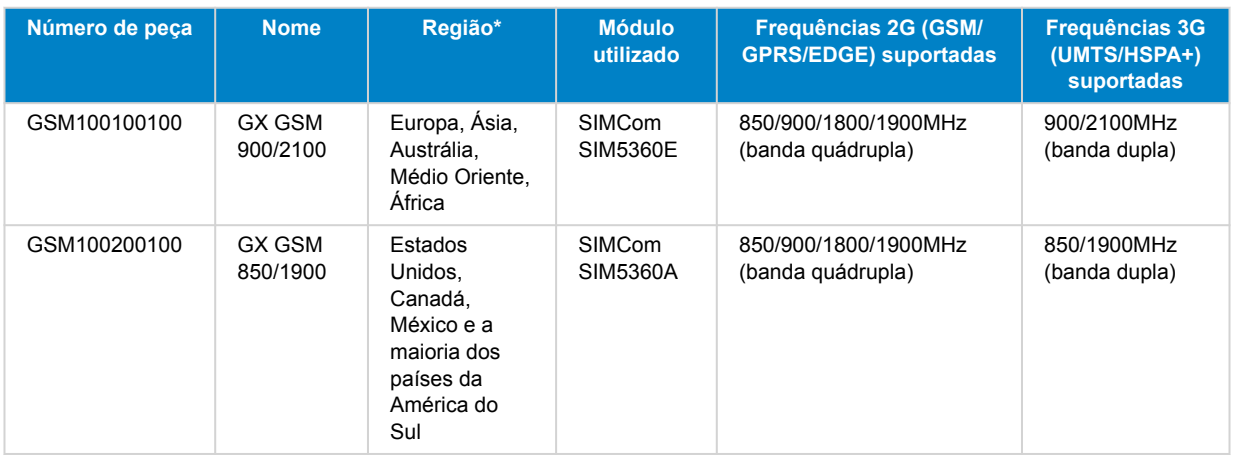

*\* Em caso de incerteza, verifique novamente: [Mapa de cobertura mundial GSM](https://www.worldtimezone.com/gsm.html)*

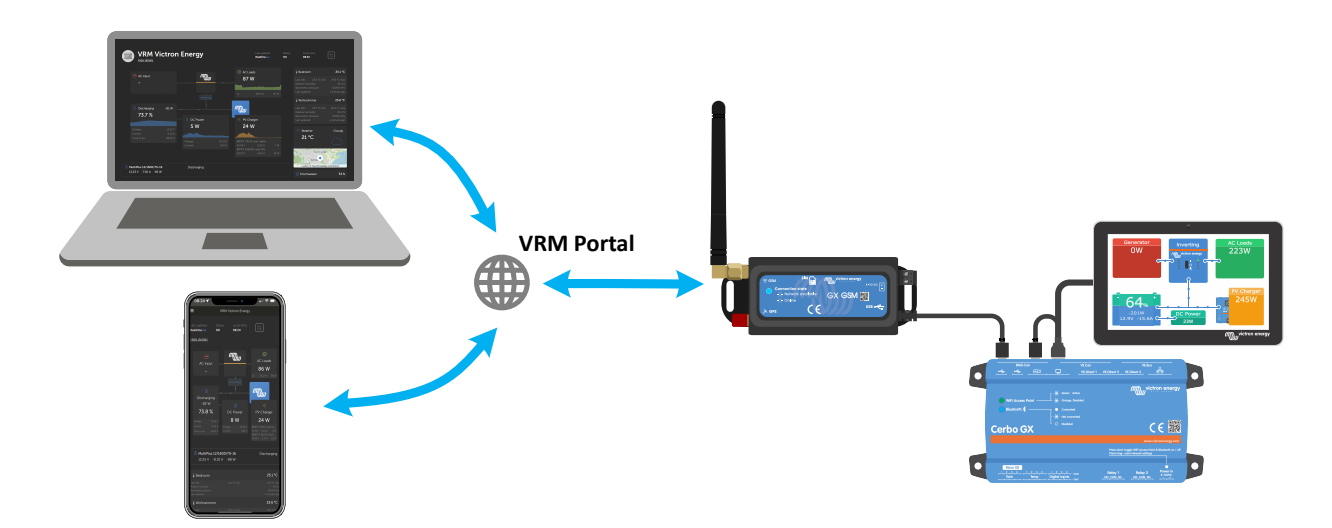

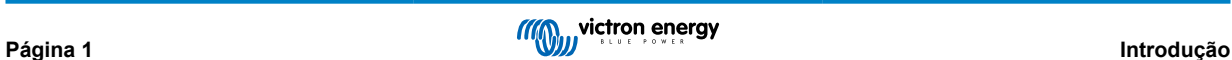

### <span id="page-3-0"></span>**2. Características**

### **2.1. Recetor GPS integrado**

O GX GSM inclui um recetor GPS integrado. Quando a antena GPS opcional ativa estiver instalada, o sistema pode ser seguido e geovedado no Portal VRM.

O número de peça do acessório necessário GSM900200100 - Antena GPS ativa para GX GSM.

### **2.2. Compatibilidade GX**

O GX GSM pode ser utilizado com qualquer um dos dispositivos GX e requer que o Venus OS v2.22 ou mais recente seja instalado no dispositivo GX.

### **2.3. Cartão SIM**

Precisa de um cartão SIM com o formato [Mini-SIM](https://socialcompare.com/en/comparison/sim-card-format-and-size-comparison) e liga-se ao dispositivo GX com um cabo USB de 1 m.

### **2.4. Quando utilizar um "router" móvel**

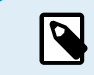

O GX GSM proporciona uma ligação à internet apenas para o dispositivo GX. Não existe uma opção para partilhar a Internet com "laptops", telemóveis ou outros dispositivos.

Para as instalações com mais dispositivos que precisam de Internet, como um iate ou caravana, deve considerar a montagem de um "router" móvel.

### **2.5. Antenas e acessórios**

Está incluída uma pequena antena interna GSM. Opcionalmente, também vendemos uma antena externa 2G e 3G GSM, que aumenta o alcance:

• Número de peça GSM900100100 - Antena 4G GSM exterior

### **2.6. O que está na caixa?**

- GX GSM (com cabo USB integrado)
- Antena de mini haste GSM (para uso interno)
- Cabo de alimentação CC (com fusível em linha e bloco de terminais)

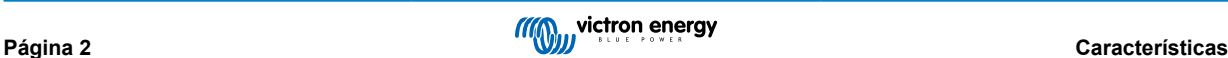

### <span id="page-4-0"></span>**3. Instalação e configuração**

#### **3.1. Instalação passo a passo**

Siga os passos abaixo para instalar o GX GSM:

- 1. Monte o dispositivo num local que não esteja coberto por objetos metálicos. Considere a utilização da antena exterior opcional ao instalar o GX GSM num invólucro de metal fechado, num automóvel ou carrinha para aumentar o alcance.
- 2. Monte a antena fornecida no conector SMA marcado como GSM ou conecte uma antena externa opcional, se necessário.
- 3. Uma antena GPS opcional ativa é aparafusada no conector SMA rotulado como GPS.
- 4. Introduza o cartão. Tem de ejetar o tabuleiro do cartão SIM com uma esferográfica ou outro objeto pontiagudo. Lembre-se de que o tabuleiro do cartão SIM encaixa de forma ligeiramente retraída no interior da unidade. Certifique-se de que o empurra completamente.
- 5. Ligue o GX GSM ao dispositivo GX com o cabo USB fornecido. Utilize um "hub" USB se todas as fichas USB já estiverem a ser utilizadas.
- 6. Conecte a fonte de alimentação CC (8 a 70 VCC). Está incluído um cabo de 1,4 m com terminais de cabo M10 e um fusível de fusão lenta 3,15 A 250 V, 5x20 mm integrado. Preste atenção à polaridade correta conforme indicado no adesivo frontal.
- 7. Depois de ligar o dispositivo, o LED azul acende-se de forma fixa. Assim que estiver registado numa rede, o LED começará a piscar lentamente. Por fim, quando a ligação à internet for estabelecida, o LED piscará rapidamente.

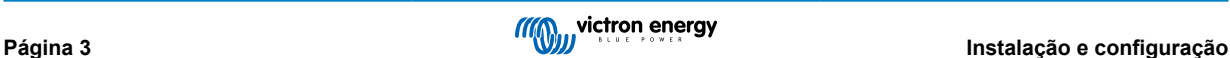

#### <span id="page-5-0"></span>**3.2. Configuração**

O GX GSM é configurado inteiramente através do dispositivo GX conectado.

Definir um PIN do SIM diminui o risco de roubo e de utilização indevida do cartão. Utilize um telemóvel para definir o PIN do SIM e depois configure-o no dispositivo GX da seguinte forma:

1. Ao utilizar um cartão SIM com a respetiva segurança do PIN do SIM desativada, o sistema começa a funcionar sem configuração adicional.

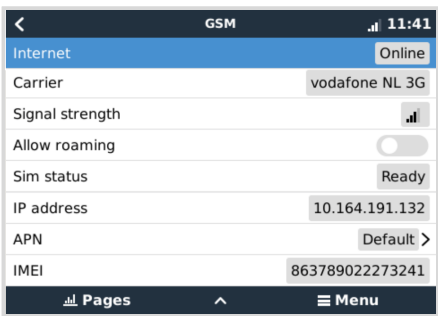

2. Definir um PIN do SIM diminui o risco de roubo e de utilização indevida do cartão. Utilize um telemóvel para definir o PIN do SIM e depois configure-o no dispositivo GX da seguinte forma:

Vá a Definições → Modem GSM → PIN.

3. Introduza o mesmo PIN que foi definido anteriormente no telemóvel ou fornecido pelo operadora de rede.

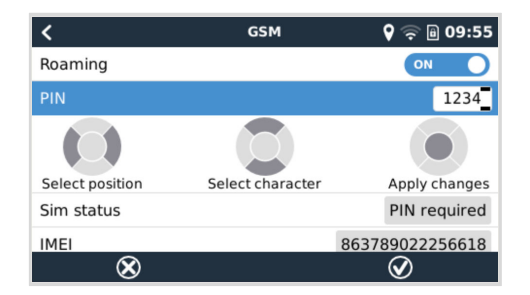

4. Vá a Definições → Modem GSM → APN e defina o nome do APN, se necessário. Algumas redes móveis requerem a configuração manual de um APN, especialmente em "roaming". Contacte o seu operador de rede para obter detalhes.

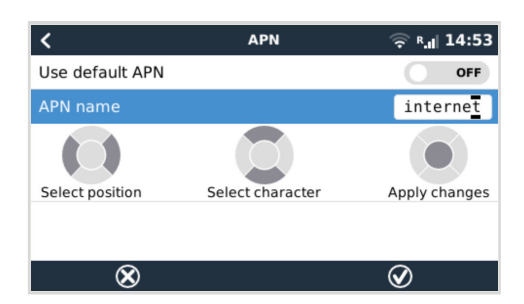

5. Se estiver a instalar o GX GSM numa área onde pode esperar que a cobertura da internet seja interrompida ocasionalmente, deve ativar a opção "Reboot device when no contact" (Reiniciar dispositivo quando não houver contacto) no menu VRM do dispositivo GX. Isto reiniciará automaticamente o dispositivo GX e desligará o GX se ele falhar na transmissão de dados para o VRM durante o tempo configurado.

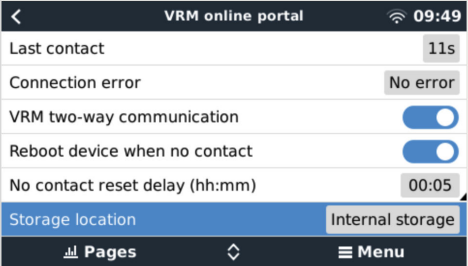

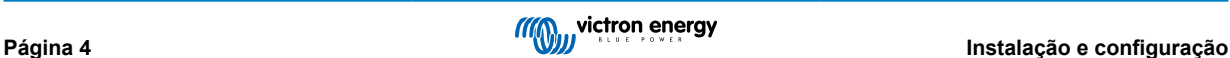

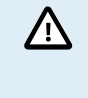

Tenha em atenção que, se estiver a sair de áreas de cobertura de serviços de internet (como uma autocaravana em movimento ou um barco a sair do cais para ir para o mar), é recomendável desativar esta definição, para que o seu GX não seja reiniciado sem motivo. Ou defina-o, por exemplo, para um tempo limite de duas horas e aceite um reinício a cada duas horas quando estiver em curso.

Assista a este vídeo para saber como fazer uma ligação via LAN, Wi-Fi e o GX GSM: [Ligar um dispositivo Victron GX online e](https://www.youtube.com/watch?v=645QrB7bmvY) [instalar um GSM GX](https://www.youtube.com/watch?v=645QrB7bmvY)

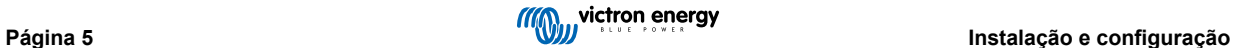

### <span id="page-7-0"></span>**4. Funcionamento**

### **4.1. Estado SIM**

O estado do SIM é apresentado na página de visão geral do GSM no dispositivo GX. A tabela que se segue mostra todos os estados possíveis e o seu significado:

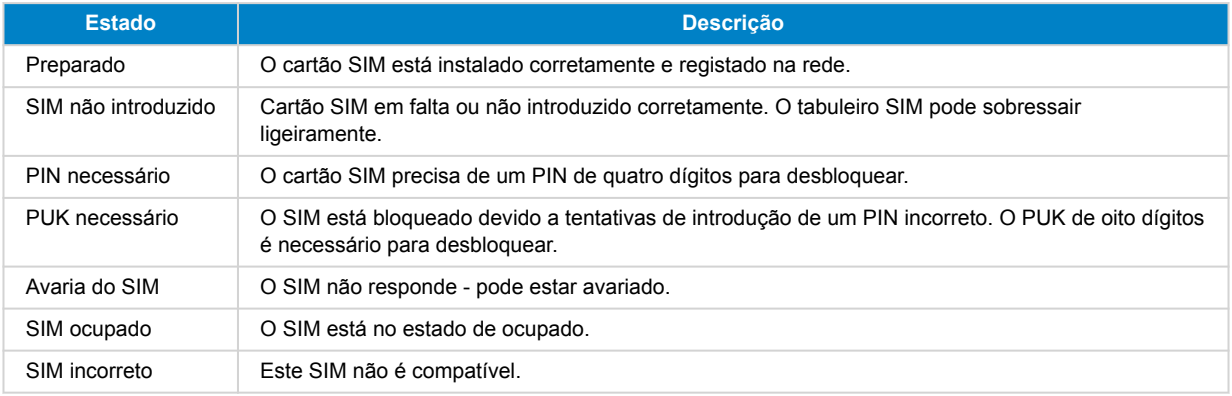

### **4.2. Barra de Estado**

O estado do modem GSM pode ser verificado rapidamente consultando a barra de estado.

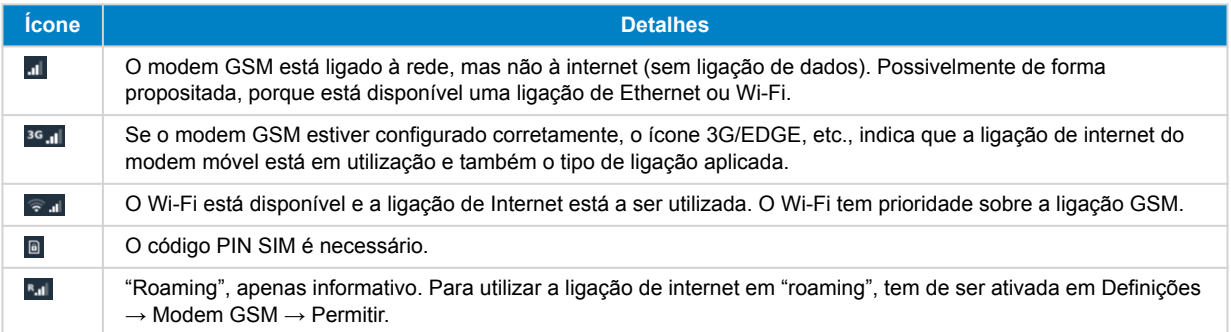

### **4.3. GPS**

Quando a antena GPS opcional ativa é adicionada, a posição é enviada para o portal VRM e também exibida no dispositivo GX da seguinte forma:

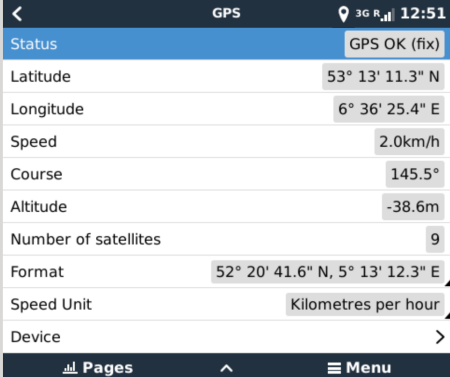

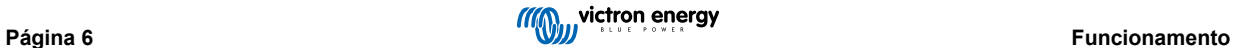

### <span id="page-8-0"></span>**5. Resolução de problemas**

#### **5.1. Guia de resolução de problemas**

Há várias razões para que uma ligação de Internet de "modem" não funcione. Leia atentamente cada fase deste guia de resolução de problemas. Certifique-se que começa na primeira fase. Ao solicitar ajuda, não se esqueça de mencionar cada passo dado e o resultado.

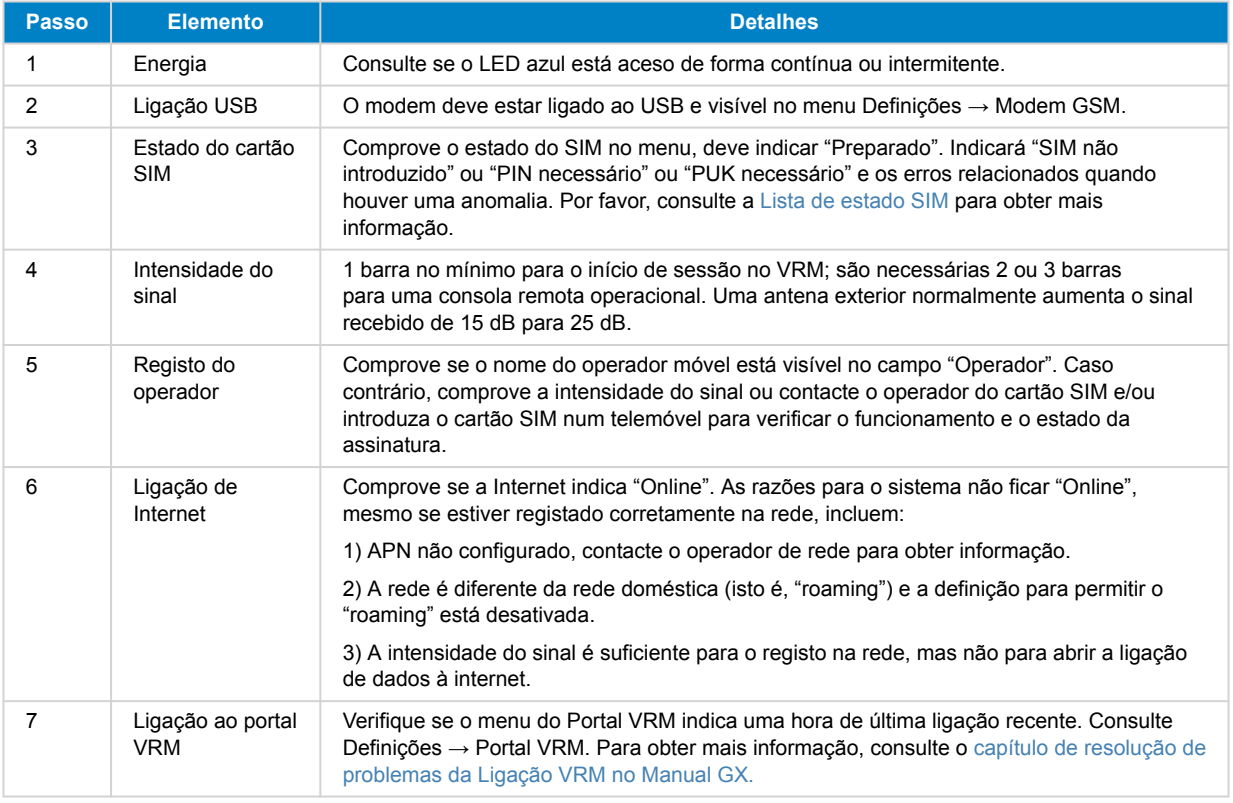

Lembre-se de que as ligações de Ethernet e Wi-Fi têm prioridade sobre a ligação móvel. Mesmo quando a ligação de Ethernet ou Wi-Fi disponível não tiver uma boa conexão com a internet, não existe deteção automática que, nesse caso, comuta para o GX GSM. Numa linguagem mais técnica: quando a ligação de dados móveis estiver ativa, é configurada com uma elevada métrica de encaminhamento. Desta forma, o núcleo Linux prioriza a Ethernet ou Wi-Fi quando estas estiverem disponíveis.

### **5.2. O que fazer se o GX GSM não ficar ligado?**

Ativar a configuração "Reiniciar dispositivo quando não houver contacto" no menu VRM do dispositivo GX. Isso irá reiniciar o GX (e com ele o GX GSM) automaticamente se a conexão com a internet não estiver disponível. Consulte também o [capítulo de](#page-5-0) [configuração \[4\]](#page-5-0) para obter mais detalhes.

### **5.3. Utilizar o GX GSM com uma ligação Ethernet**

Ao utilizar o GX GSM e uma ligação de Ethernet com fios para, p. ex., integrar dispositivos ligados à Ethernet, tenha em atenção o seguinte:

Se um endereço IP de gateway for atribuído nas configurações Ethernet (normalmente algo que o servidor DHCP faz automaticamente), o dispositivo GX irá priorizar a ligação de Ethernet para aceder à Internet, mesmo que a rede de Ethernet não tenha conectividade com a Internet.

Para garantir que o GX GSM continua a ser o principal gateway de Internet, tem de configurar o dispositivo GX para reconhecer que a ligação Ethernet não proporciona acesso à Internet. Siga estes passos:

**1.** Na consola remota do dispositivo GX, aceda a Definições → Ethernet e defina o valor «Gateway» como «0.0.0.0».

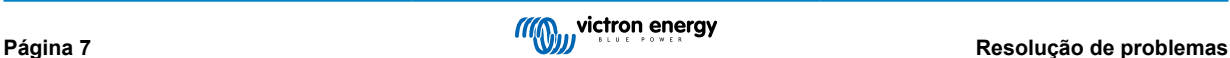

P

#### **2.** Pode fazer isto ao:

- Definir «Configuração IP» como «Manual», que permite inserir manualmente o endereço «Gateway».
- Ajustar as definições do gateway no servidor DHCP da rede, dependendo das capacidades do equipamento de rede.

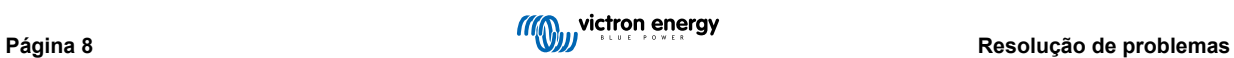

## <span id="page-10-0"></span>**6.** *[en] Technical data*

### **6.1. Informação técnica**

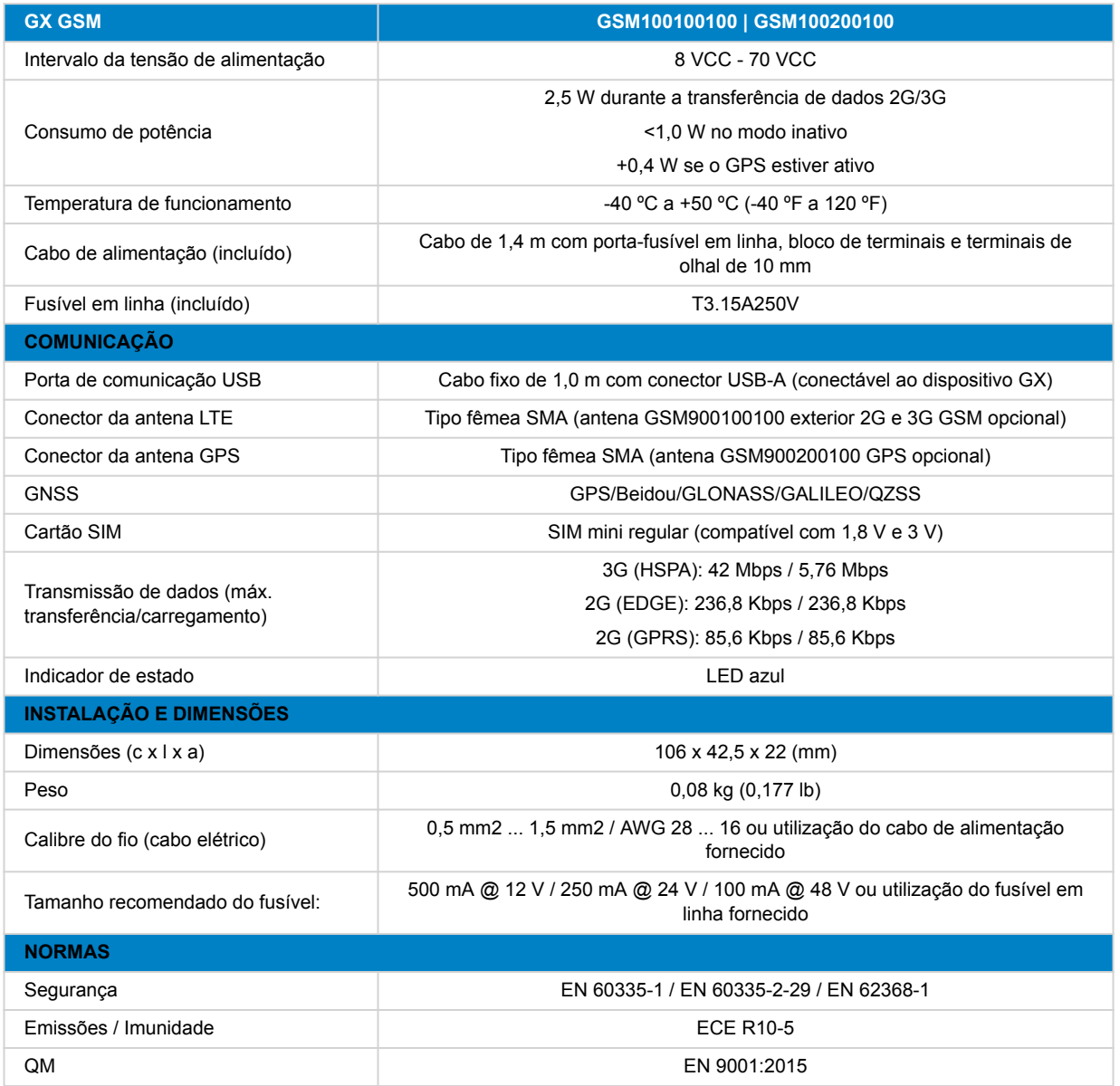

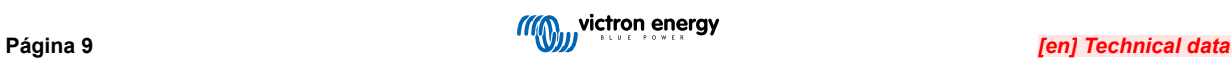

### <span id="page-11-0"></span>**7. Apêndice**

### **7.1. Acessório / Antenas**

#### **7.1.1. Antena exterior 2G e 3G GSM**

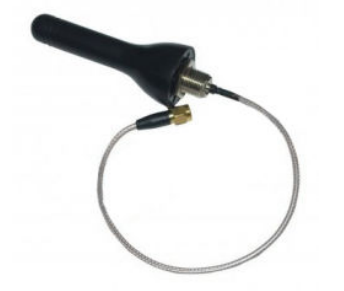

Esta antena pode ser utilizada com o GX GSM para bandas 2G e 3G.

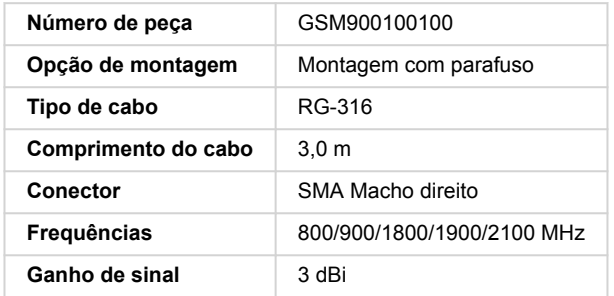

#### **7.1.2. Antena GPS Ativa**

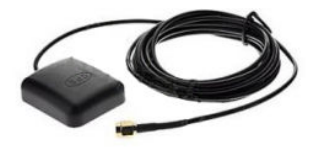

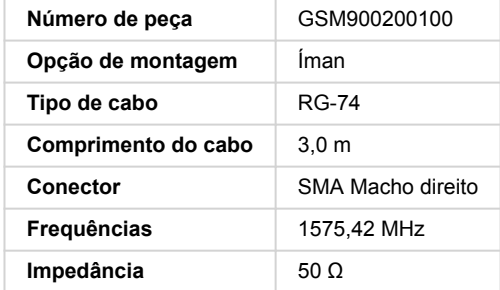

### <span id="page-12-0"></span>**7.2. Notas sobre a cobertura regional**

Uma boa referência para verificar as frequências é o [Mapa de Cobertura Mundial 4G.](https://www.worldtimezone.com/4g.html) Esta página também contém informação sobre 2G e 3G, disponível na ligação correspondente da Cobertura Mundial GSM na parte superior.

**EUA, México, Canadá e a maior parte da América do Sul:** 1900 MHz é a frequência mais comum para 3G, que não é compatível com esta versão do GX GSM. Em vez disso, utilize o [GX LTE 4G.](https://www.victronenergy.pt/accessories/gx-lte-4g)

**Austrália**: A frequência 3G de 900 MHz em áreas remotas é normalmente fornecida pela Optus. A rede 3G rural da Telstra opera a 850 MHz, que não é compatível com a versão atual do GX GSM. Tanto a Telstra quanto a Optus operam redes de 2100 Mhz em áreas urbanas e são compatíveis.

### **7.3. Dimensões**

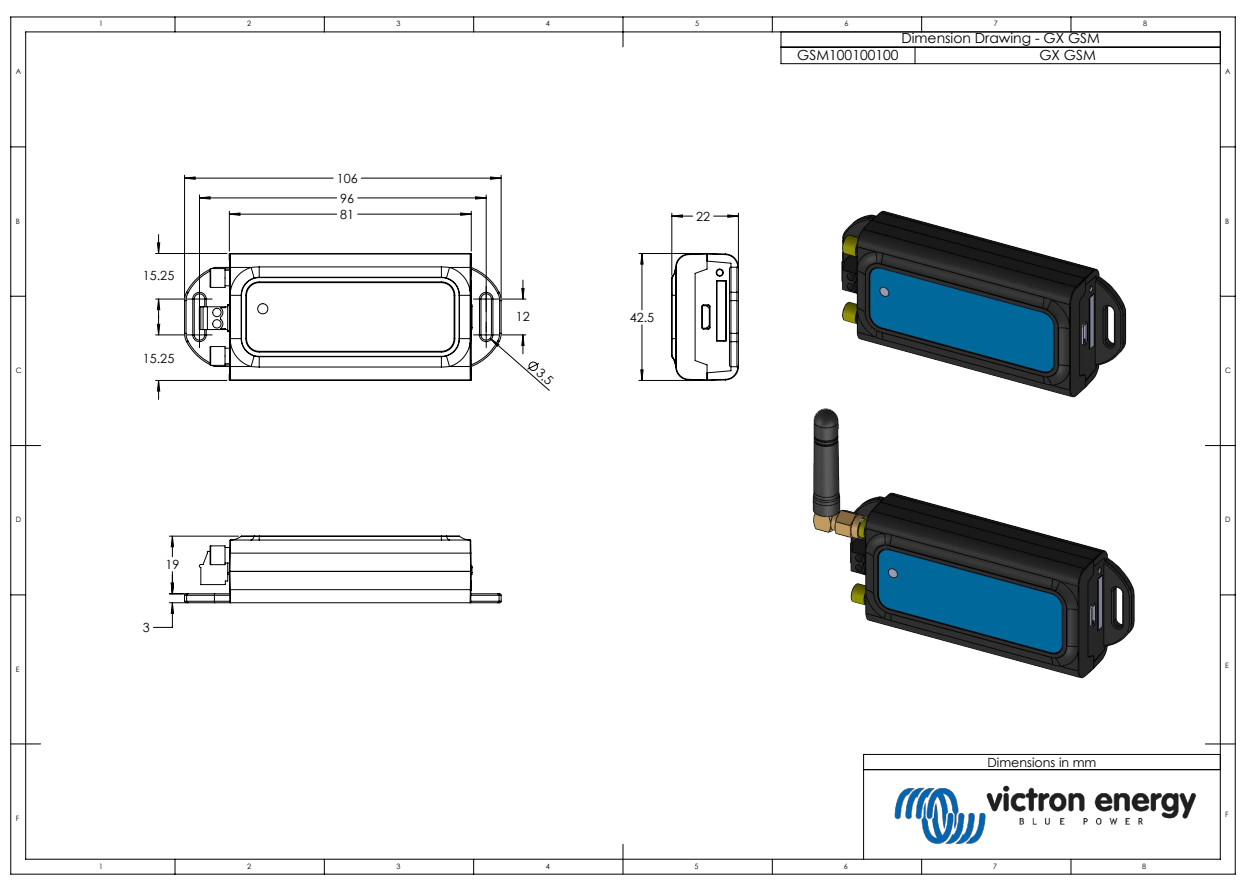

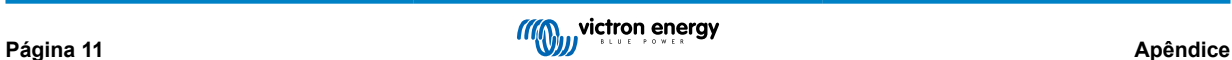

### <span id="page-13-0"></span>**8. Garantia**

### **8.1. Garantia limitada de cinco anos**

Esta garantia limitada compreende os defeitos nos materiais e o fabrico deste produto, sendo válida durante cinco anos desde a data da compra original deste produto.

O cliente deve devolver o produto com o recibo da compra no local da sua aquisição.

Esta garantia limitada não cobre os danos, a deterioração ou as avarias que resultem da alteração, modificação, utilização imprópria, irrazoável ou incorreta, negligência, exposição a excesso de humidade, fogo, embalagem incorreta, raios, picos de energia ou outros fenómenos naturais.

Esta garantia não cobre os danos, a deterioração ou a avaria que resultem de reparações feitas por qualquer pessoa não autorizada pela Victron Energy para as mesmas.

A Victron Energy não será responsável por quaisquer danos consequentes que emerjam da utilização deste produto.

A responsabilidade máxima da Victron Energy ao abrigo desta garantia limitada não excederá o preço de compra do produto.

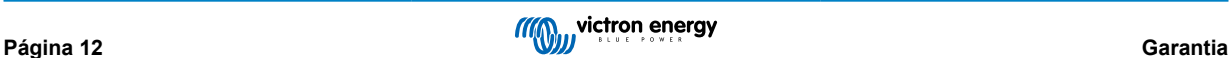